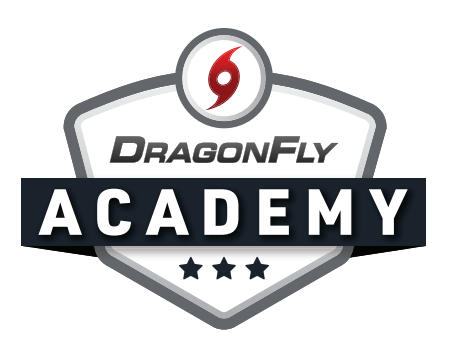

## **CREATE YOUR ACCOUNT ON MOBILE**

**Step 1:** Visit the App Store or Google Play to download the DragonFly MAX app.

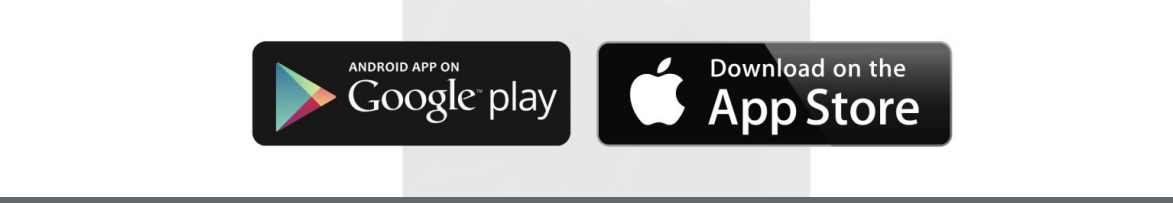

**Step 2:** Tap 'Get Started' and then 'Sign Up for Free.'

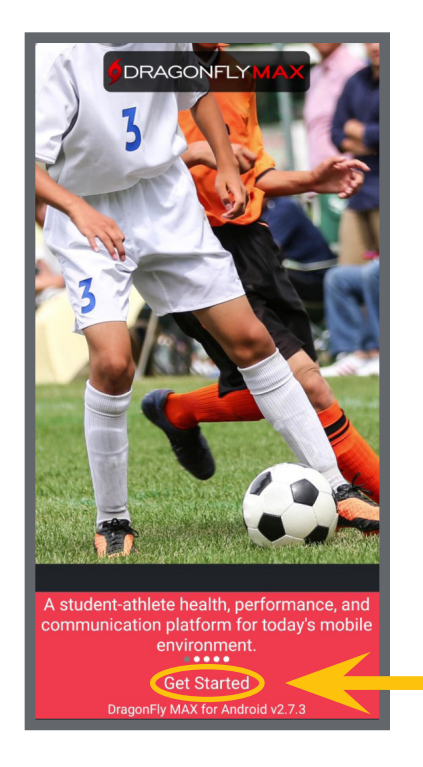

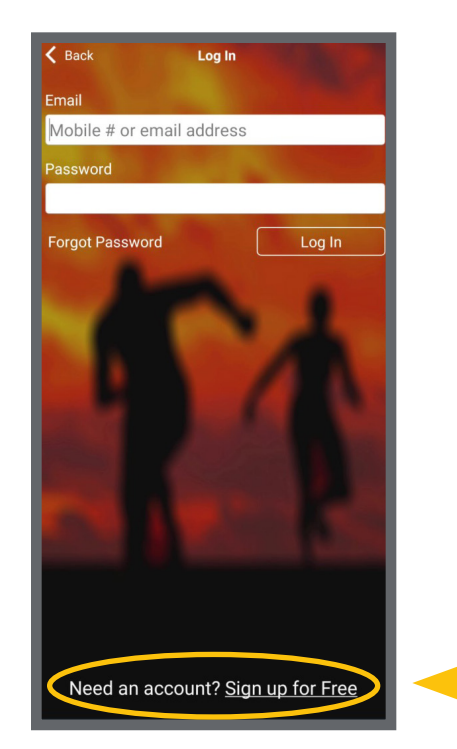

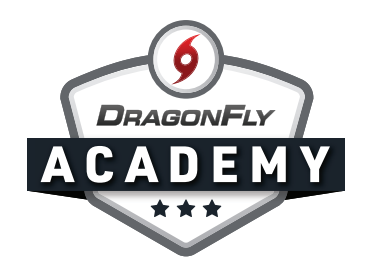

**Step 3:** Fill in each field with your information. Make sure you use your own name here, and not the name of a child or student. If you're a parent, don't worry; you'll have the chance to add your child later.

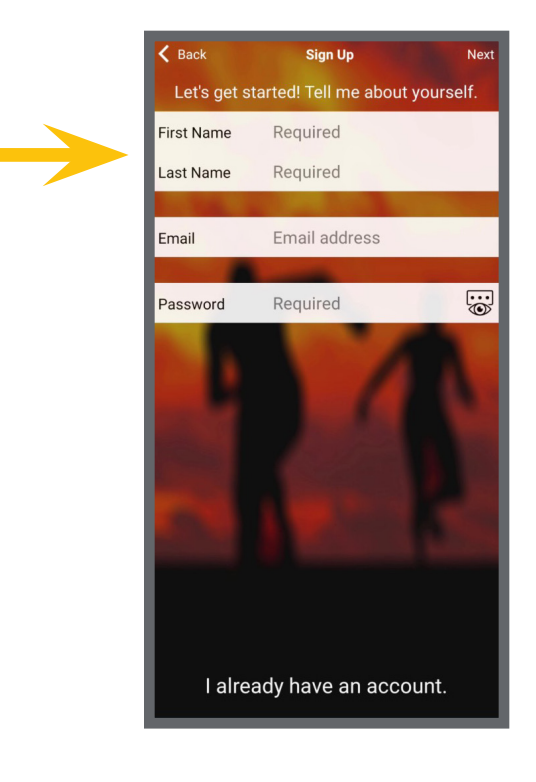

**Step 4:** Next check your messages to get your verification code and then enter that in the verification field.

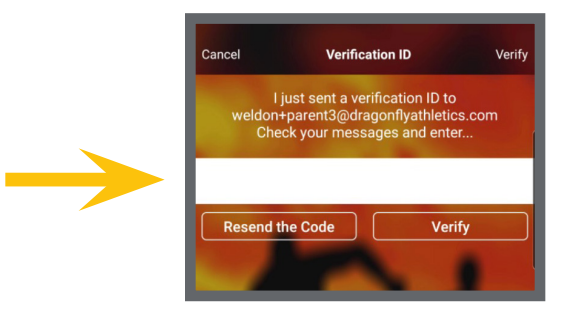

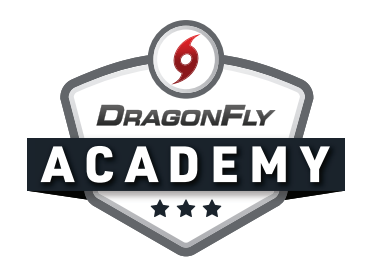

**Step 4:** Read the terms and conditions, and hit accept. Now you're on DragonFly. Welcome to the team!

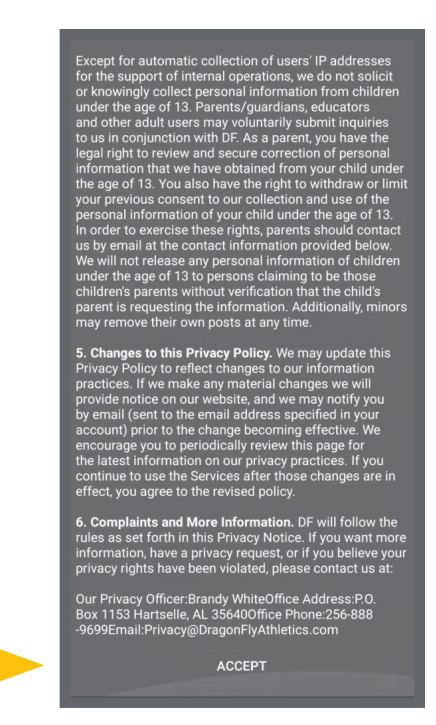